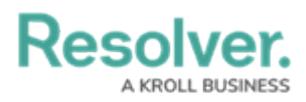

## **Version 23.3.1ab (Risk Management)**

Last Modified on 05/10/2024 1:52 pm EDT

## **Improvements**

- The ERM Risk Management Dashboard was edited to focus on organization and communication. The following areas were added or reconfigured:
	- o Risk Assessment Progress
	- Risks Requiring Assessment
	- Controls Requiring Assessment
	- Loss Events by Business Unit
	- o Indicator Status by Business Unit
	- <sup>o</sup> Key Control Performance
	- o Issues Identified in the Last Year
	- A Business Unit Breakdown
- The following Legacy forms were removed from the Risk Management app base:
	- **Risk Assessment:**
		- (Legacy) Risk Assessment 1 Launch Risk Assessment
		- (Legacy) Risk Assessment 2 Scoping and In Progress
		- (Legacy) Risk Assessment 3 Monitoring
	- **Process Risk Assessment:**
		- (Legacy) Process Risk Assessment 1 Launch Risk Assessment
		- (Legacy) Process Risk Assessment 2 Scoping and In Progress
		- (Legacy) Process Risk Assessment 3 Monitoring
	- **Objective Risk Assessment:**
		- (Legacy) Objective Risk Assessment 1 Launch Risk Assessment
		- (Legacy) Objective Risk Assessment 2 Scoping and In Progress
		- (Legacy) Objective Risk Assessment 3 Monitoring
	- **Indicator:**
		- (Legacy) Indicator RM 2 Draft
		- (Legacy) Indicator RM 3 Update
		- (Legacy)Indicator RM 4 Monitor
	- **Control:**
		- (Legacy) Control GRC 2 Control Self-Assessment
		- (Legacy) Control GRC 4 Control Self-Assessment Review & Monitor
	- The following Risk Management forms for the Risk Team roles were changed to Read Only:

## **Control - IT Compliance Assessment Control Workflow:**

■ Changed Default form name to → Control - IT Risk & Compliance - 3 -

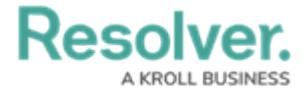

Assessment.

- **Control - IT Risk Assessment Control Workflow:**
	- Changed the default form name to → Control IT Risk & Compliance 3 -Assessment.
- **IT Risk Category - IT Risk Assessment IT Risk Category Workflow:**
	- Changed the default form name to → IT Risk Category IT Risk Management - Consolidated Form.
- **IT Risk Assessment:**
	- Changed the default form name to → IT Risk Assessment 1 Overview form.
- **Risk - IT Risk Assessment Risk Workflow:**
- **Identify & Assign Owner:**
	- Changed the default form name to → IT Risk IT Risk Management 4 Assign IT Risk Owner.
	- **For other states:**
	- Changed the default form name to → IT Risk IT Risk Management 5 -Assess Risk.
- Added descriptions for the fields and formulas on the following object types in the Risk Management App:
	- **Enterprise Risk Management:**
		- Risk Assessment
		- **Process Risk Assessment**
		- Objective Risk Assessment
		- $\blacksquare$  Risk
		- **Risk Category**
		- **Objective**
		- **Process**
		- Sub Process
		- Control
		- **Policy**
		- **Indicator**
		- **Contributing Factor**
		- **Loss Event**
		- **Issue**
		- **Company (Risk Appetite Statement)**
		- **Corrective Action**